Voximal documentation - https://wiki.voximal.com/

## **Activate a Voxibot Cloud image**

## **Activate a cloud Image**

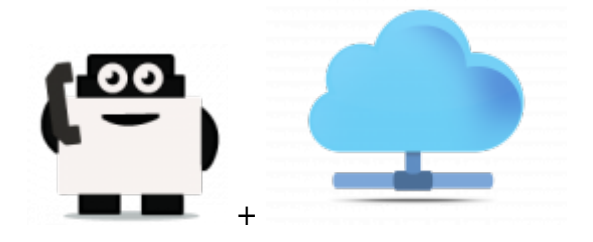

- [Amazon AWS](https://wiki.voximal.com/doku.php?id=cloudproviders:amazon_aws) : Worldwide (Zones)
- [Cloud At Cost](https://wiki.voximal.com/doku.php?id=cloudproviders:cloudatcost_cloud) : Canada
- [Cloud OVH](https://wiki.voximal.com/doku.php?id=cloudproviders:ovh_cloud) : France
- [Cloud Microsoft Azure](https://wiki.voximal.com/doku.php?id=cloudproviders:microsoft_cloud) : Worldwide (Zones)
- [Cloud Google](https://wiki.voximal.com/doku.php?id=cloudproviders:google_cloud) : Worldwide (Zones)
- [Docker container](https://wiki.voximal.com/doku.php?id=cloudproviders:docker) : Worldwide (Zones)

From: <https://wiki.voximal.com/> - **Voximal documentation**

Permanent link: **[https://wiki.voximal.com/doku.php?id=installation\\_guide:cloudimages&rev=1473714286](https://wiki.voximal.com/doku.php?id=installation_guide:cloudimages&rev=1473714286)**

Last update: **2016/09/12 21:04**

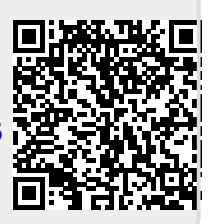